# 임상검사과학회지**(KJCLS)** 심사 안내

임상검사과학회지(KJCLS)의 원고를 심사해 주셔서 감사 드립니다. KJCLS심사 시스템의 심사방법은 아래와 같습니다.

#### 1. 로그인 : ID와 Password를 넣고 Login을 합니다.

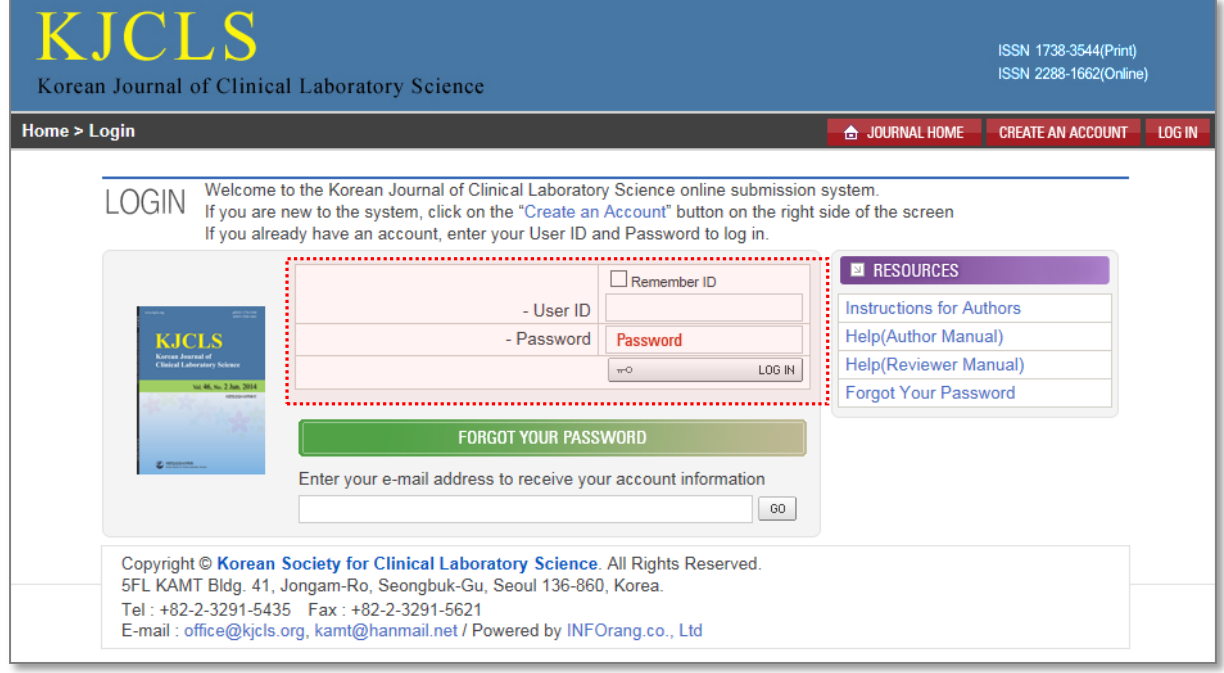

#### 2. 로그인 화면입니다.

최초 심사 의뢰시 회원정보 수정(확인)을 해 주셔야 하며, EDIT ACCOUNT를 통해서 회원정보 수정이 가능합니다. 동일 아이디로 투고 및 심사가 모두 가능하며, 심사시에는 아래 REVIEWER 로 들어갑니다.

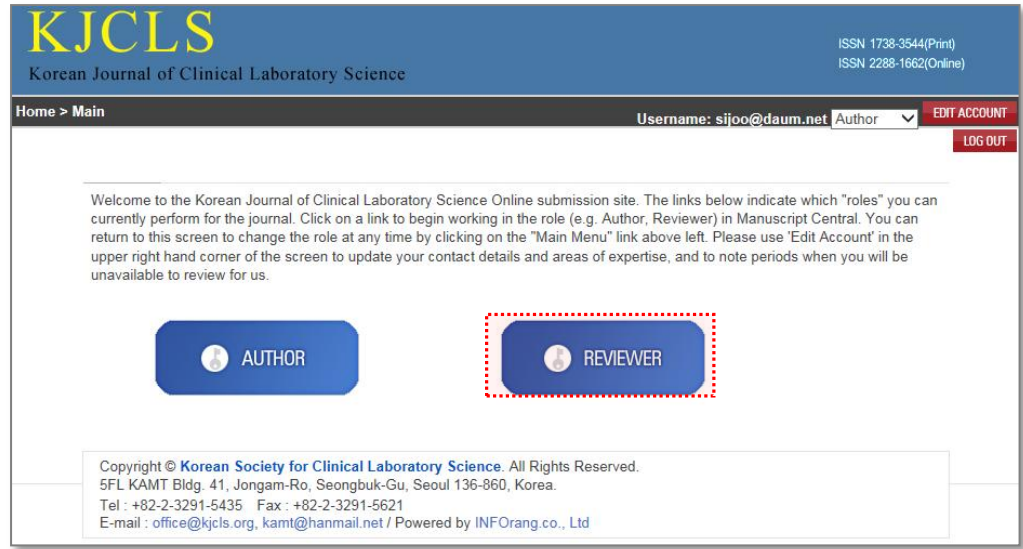

#### 3. 심사 요청리스트 페이지입니다.

하단Review Acceptance 의 수락을 해주십시오. Review Manuscripts에는 심사요청, 심사중, 심사완료 리스트가 보여집니다. Review Acceptance의 Yes를 클 릭하시면 해당논문의 심사를 수락이 됩니다.

거절시에는 No를 클릭하시고, 거절 사유를 작성해서 보내주시기 바랍니다.

- . Review Invitation : It is the review waiting list. Please, check the essential items (title, abstract), and then select 'acceptance' or `refusal`
- Review in Progress : It is in review list and posssible to be reviewed.
- Review Completed : It is the reviewed list. The status means just a part of whole review procedures.
- . View Details': Click this icon to access the reviewer score sheet and all manuscript-associated files, including supplementary material and any response to previous reports.

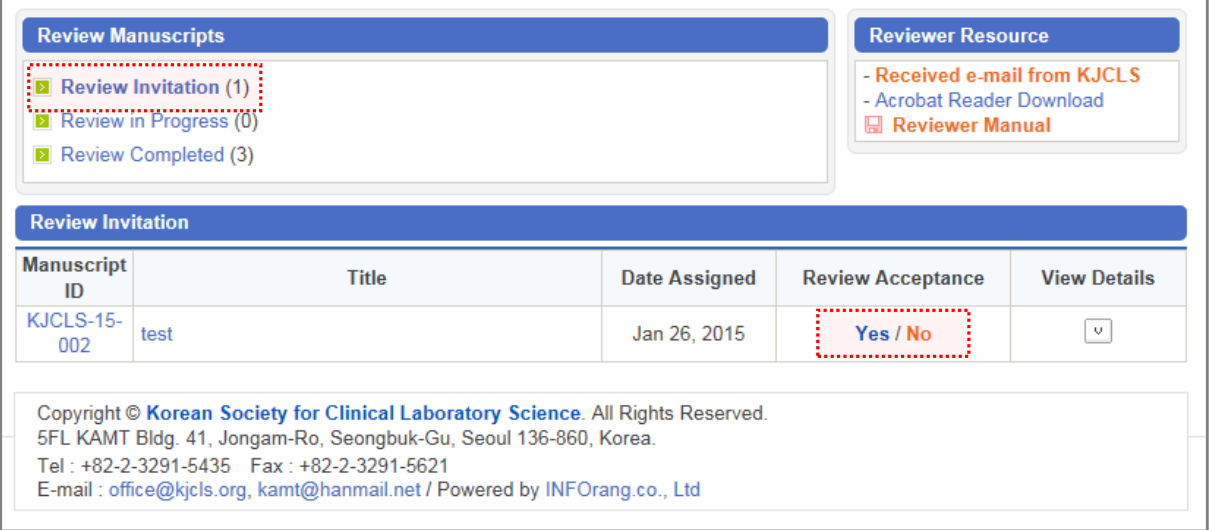

#### 4. 심사중 논문 페이지 입니다.

심사를 수락하신 논문은 Review in Progress로 이동합니다. 논문제목이나 논문번호, View Details를 클릭해서 투고논문 확인 후 심사평을 작성합니다.

- . Review Invitation : It is the review waiting list. Please, check the essential items (title, abstract), and then select 'acceptance' or "refusal"
- Review in Progress : It is in review list and posssible to be reviewed.
- Review Completed : It is the reviewed list. The status means just a part of whole review procedures.
- . View Details': Click this icon to access the reviewer score sheet and all manuscript-associated files, including supplementary material and any response to previous reports.

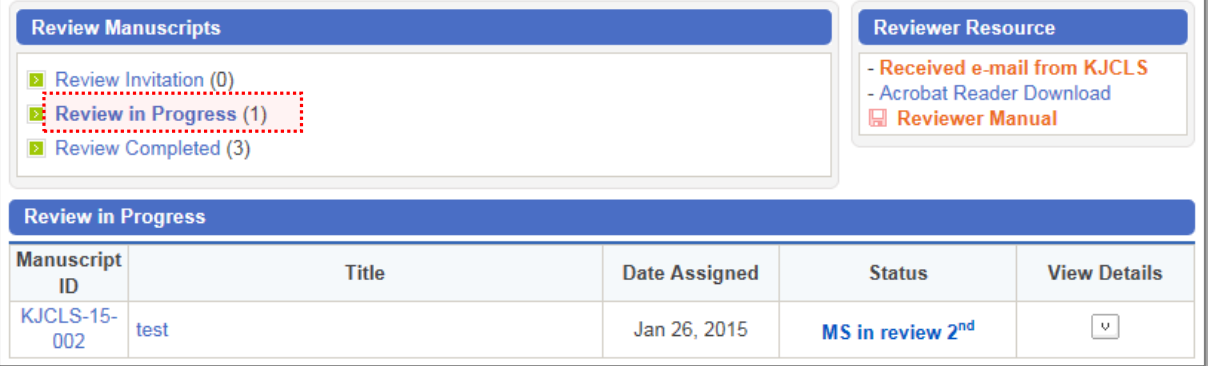

#### 5. 심사평 작성 화면 입니다.

심사평 입력을 하는 창이 보여집니다. 심사용 PDF 파일을 확인 하시고, 심사평을 작성하여 저장(임시) 또는 제출 하실 수 있습니다.

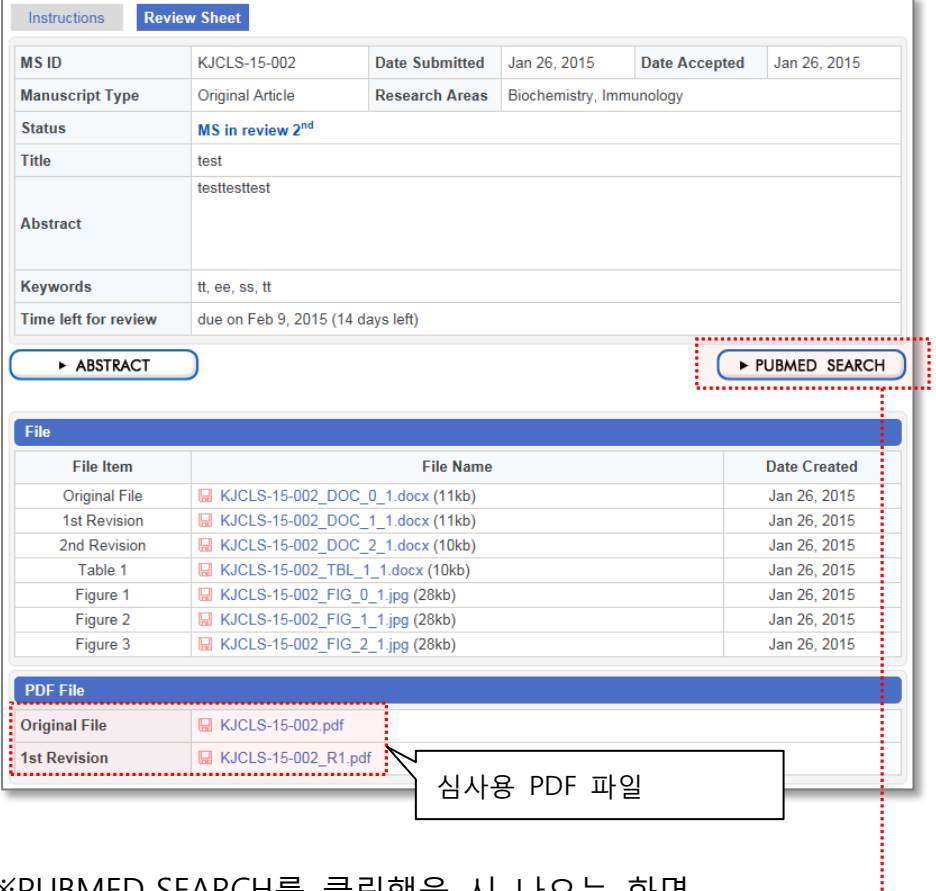

#### ※PUBMED SEARCH를 클릭했을 시 나오는 화면

 $\Gamma$ 

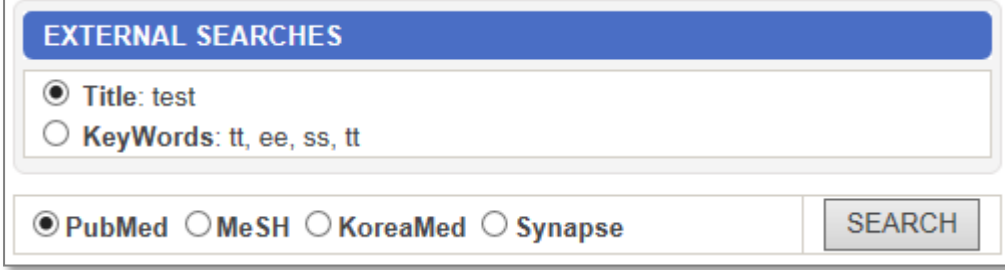

#### 심사평가 주요항목 아래의 관점에서 심사평 작성을 부탁드립니다. 미흡(2) 매우우수(5)  $22(4)$ 보통(3) 부족(1) 1. 이론적인 기여도(관련분야의 학술 및 기술적 가지 여부) 2. 현실적인 시사점 3. 내용의 독창성 4. 이론적, 실험적 입증 및 타당성 **심사는 정표에 따라 평가** 5. 연구 동기 및 배경의 적절성 6. 목적의 서술과 논리성 7. 연구방법의 적절성 8. 제목(국영문)과 요약(abstract 포함) 타당성 9. 참고문헌 최근논문 인용도 10. 논문투고규정에 맞는 작성법의 적합성 ※ Accept(게재가):46-50 / Minor(수정후게재):41-45 / Major(수정후재심):31-40 / Reject(게재불가):30이하 정검사항은 다음과 같습니다. 우수(5) 보통(3) 미흡(1) 1. 논문 제목의 초점이 명확하게 설정되었느냐? 2. 논문을 통해 밝히고자 하는 연구 문제가 구체적으로 제시되어 있는가? 3. 연구문제는 해당분야의 이론부분과 실천부분에서 상당히 의미있는 연구주제인가? 4. 논문에서 설정한 연구문제를 연구하는데 필요한 선행연구 고찰이 매우 체계적으로 이루어졌는가? 5. 연구문제 해결에 필요한 내용을 모두 포괄하고 있는가? **심사는 정표에 따라 평가** 6. 연구문제 해결을 위해 문헌 분석과 조사연구가 병행되었는가? 7. 실험집단과 통제집단 구분을 통한 결과 분석이 매우 과학적으로 진행되었는가? 8. 연구의 결론 및 제언은 분석결과에 기초하여 제시되었는가? 9. 분석결과가 의미와 시사점을 체계적으로 도출하였는가? 10. 참고문헌 정리가 정확하게 이루어졌는가? ※ Accept(게재가):46-50 / Minor(수정후게재):41-45 / Major(수정후재심):31-40 / Reject(게재불가):30이하 총점  $/100$ ※ Accept(게재가):90-100 / Minor(수정후게재):80-89 / Major(수정후재심):60-79 / Reject(게재불가):59이하 **평가 결과는 총점과 일치되어야 함**

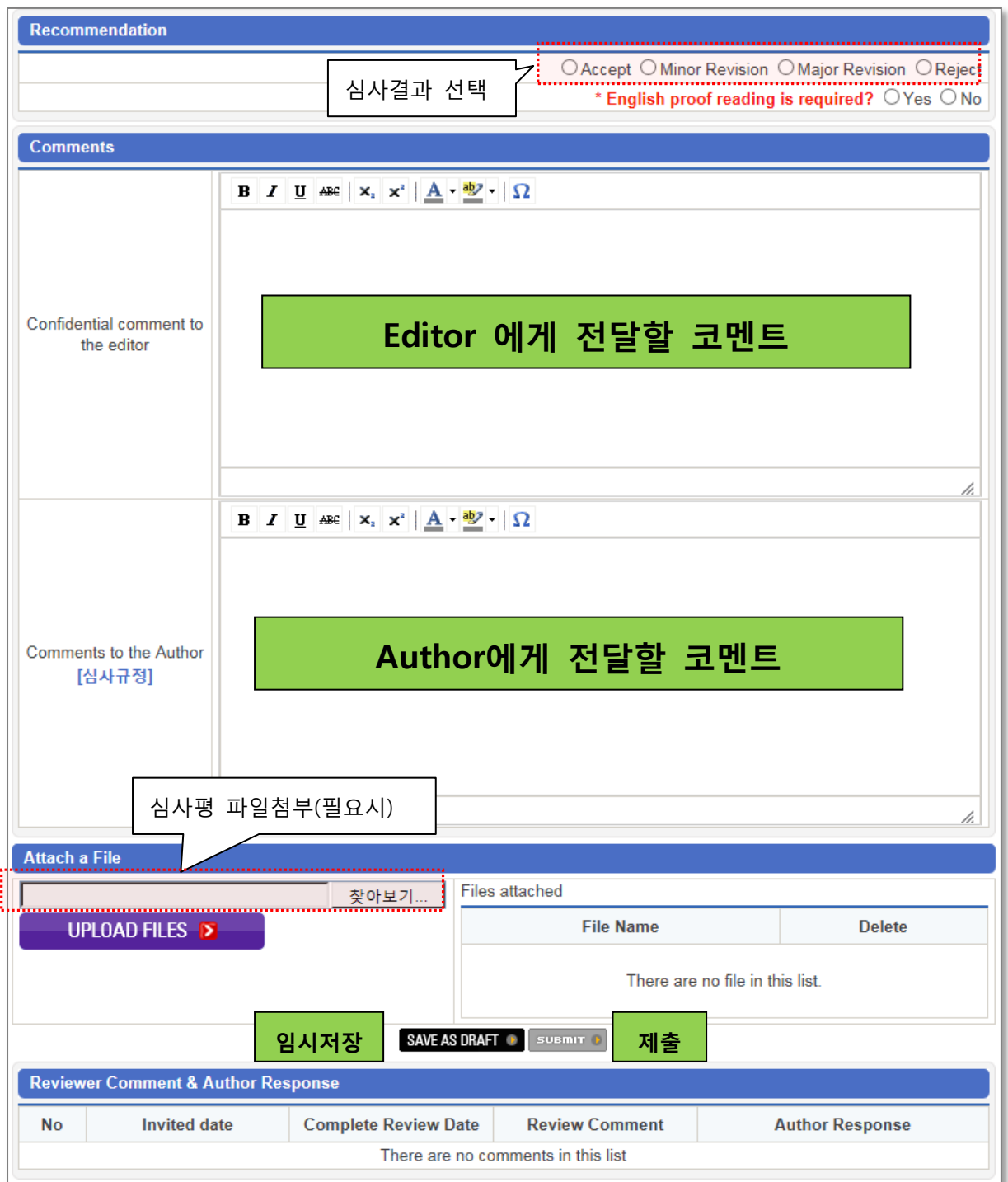

#### 6. Review Completed 단계 입니다.

### Review Completed를 클릭하시면, 심사를 끝낸 논문의 심사 history를 확인하실

#### 수 있습니다.

- . Review Invitation : It is the review waiting list. Please, check the essential items (title, abstract)., and then select `acceptance` or `refusal`.
- Review in Progress : It is in review list and posssible to be reviewed.
- Review Completed : It is the reviewed list. The status means just a part of whole review procedures.
- · View Details': Click this icon to access the reviewer score sheet and all manuscript-associated files, including supplementary material and any response to previous reports.

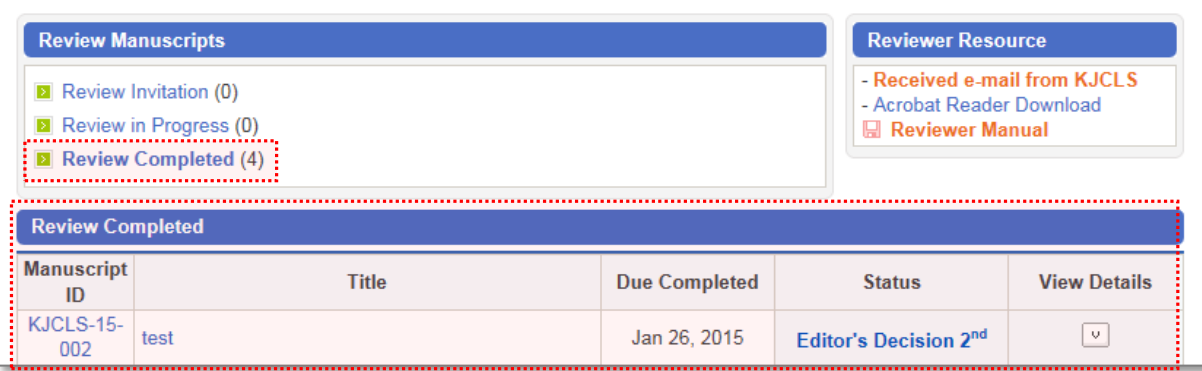

## 감사합니다.